## STUDENT FIELD PLACEMENT APPLICATION

- 1. Log into  $Tk20$
- 2. Select "**APPLICATIONS**"

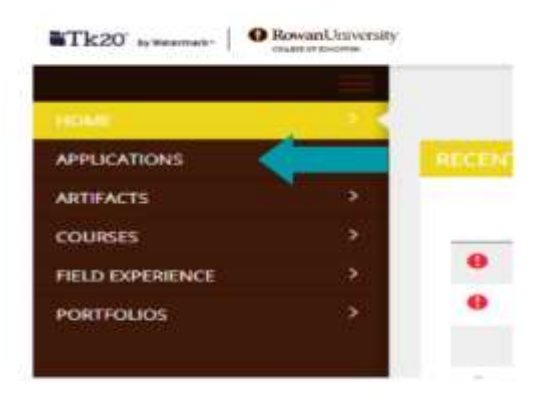

3. Select " **Create New Application**"

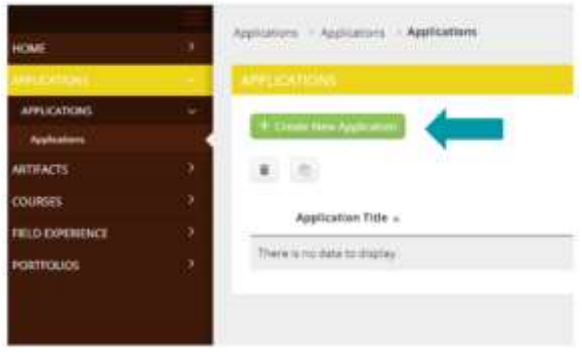

4. Select "**COE Placement Requirements Collections [TERM]**"

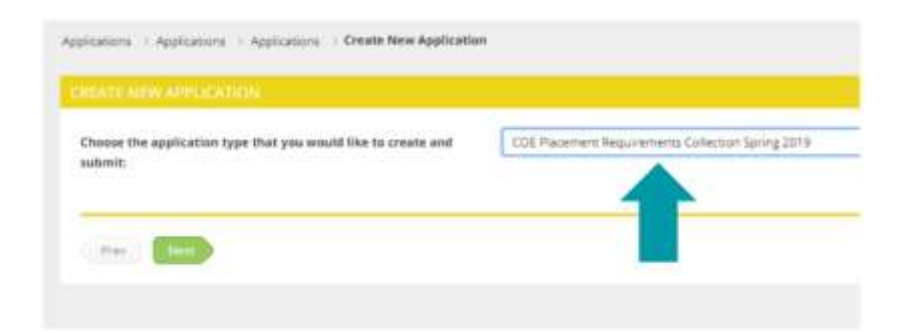

5. Click "**Next**"

- 6. The requirement form has several areas of importance:
	- a. Deadlines
	- b. Mandatory files
		- i. Criminal Background Clearance
		- ii. TB Testing
	- c. Additional District Documents (Optional)

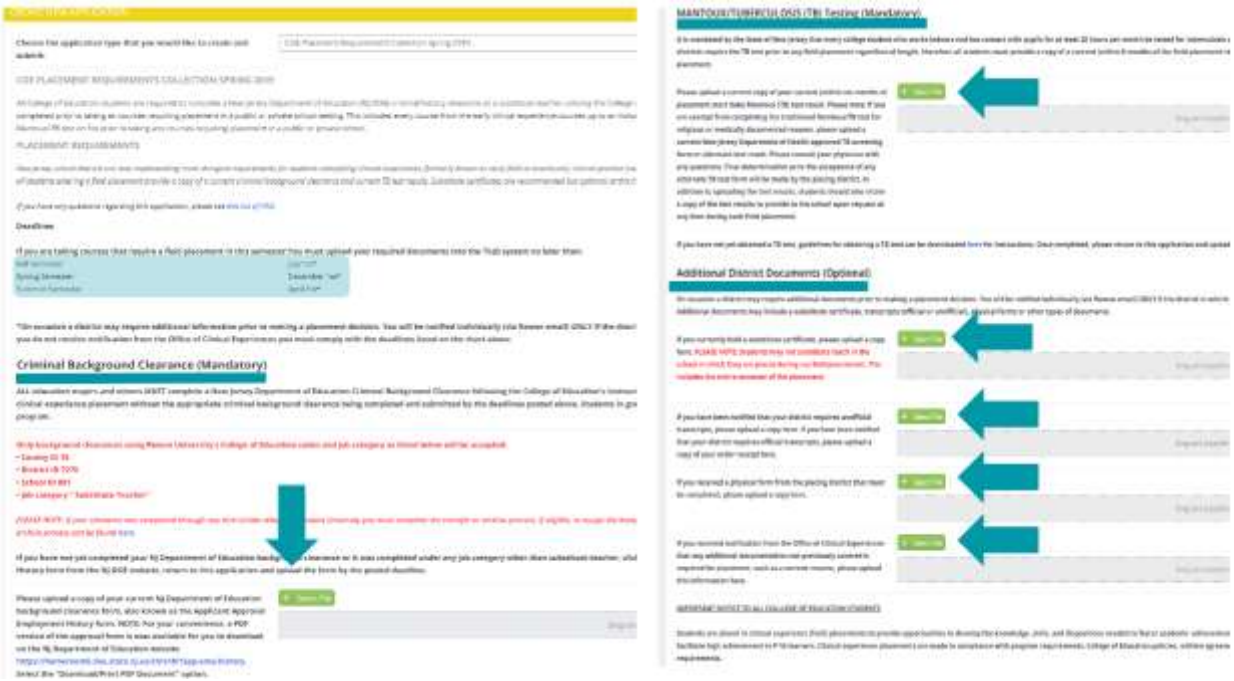

7. Click **SAVE** - Any further question please reach out to [OCE@rowan.edu](mailto:OCE@rowan.edu)

I have read and understand the above statements.

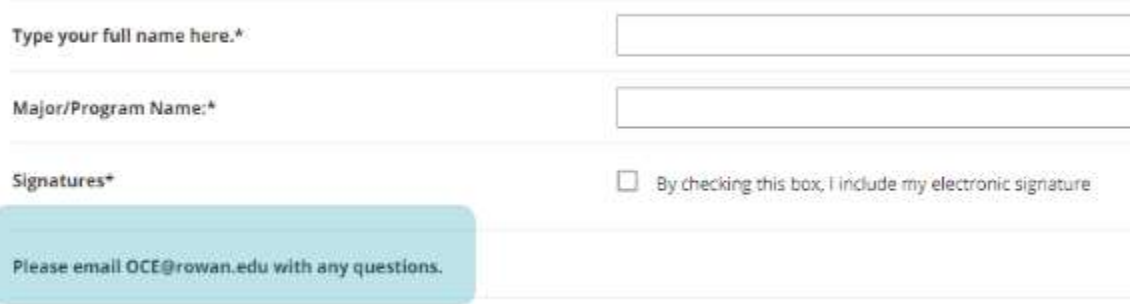